# Analisis Multidimensional Profil Mahasiswa Studi Kasus : Program Studi Sistem Informasi UKDW

Agustinus Arsa Paskha A<sup>1</sup>, Yetli Oslan<sup>2</sup>, Lussy Ernawati<sup>3</sup> *Sistem Informasi,Universitas Kristen Duta Wacana Jl. Dr. Wahidin Sudirohusodo No. 5-25, Yogyakarta*  <sup>1</sup>agustinus.arsa@si.ukdw.ac.id <sup>2</sup>yetli@staff.ukdw.ac.id <sup>3</sup>lussy@staff.ukdw.ac.id

*Abstract***—** *In teaching and learning activities, analysis of students is needed. This is done to determine the proper way of learning. The right way of learning can increase the motivation of students. If the motivation of students increases, the academic value will also increase. One way that can be done is to classify students based on predetermined categories. The UKDW SI Study Program does not yet have a system that can classify the categories of students.*

*This research was conducted to answer the above problems. Then machine learning will be built, which can automatically determine the categories of students. The method used to classify students is the Support Vector Machine (SVM). SVM has the advantage that it can be applied to cases that have high dimensions.*

*The conclusion from this research is that the SVM method is very appropriate to be implemented in this study. This is evident in the machine learning model accuracy test on the system, which is 92.3%. With the existence of machine learning to classify students, teachers make it easier to do analysis. So that it is expected to provide an overview of the appropriate learning methods to be applied to students.*

**Intisari— Dalam kegiatan belajar mengajar diperlukan analisa peserta didik. Hal ini dilakukan untuk menentukan cara belajar yang tepat. Cara belajar yang tepat dapat meningkatkan motivasi peserta didik. Jika motivasi peserta didik meningkat maka nilai akademik juga akan meningkat. Salah satu cara yang dapat dilakukan adalah mengklasifikasikan peserta didik berdasarkan kategori yang sudah ditentukan. Prodi SI UKDW belum memiliki sistem yang dapat mengklasifikasikan kategori peserta didik.**

**Penelitian ini dilakukan untuk menjawab permasalahan di atas. Maka akan dibangun machine learning, yang dapat secara otomatis menentukan kategori peserta didik. Metode yang digunakan untuk mengklasifikasikan peserta didik adalah Support Vector Machine (SVM). SVM memiliki keunggulan dapat diterapkan pada kasus yang memiliki dimensi tinggi.** 

**Kesimpulan yang didapat dari penelitian ini adalah metode SVM sangat tepat diimplementasikan pada penelitian ini. Hal ini terbukti pada tes keakuratan model machine learning pada sistem yaitu sebesar 92,3%. Dengan adanya machine learning untuk mengklasifikasi peserta didik, pengajar dimudahkan dalam melakukan analisa. Sehingga diharapkan memberi gambaran metode belajar yang tepat untuk diterapkan kepada peserta didik.**

### *Kata Kunci***— Machine Learning, Support Vector Machine, klasifikasi, kategori mahasiswa.**

### I. PENDAHULUAN

Peningkatan kualitas layanan pendidikan merupakan sebuah kewajiban untuk setiap perguruan tinggi. Salah satu cara yang dapat dilakukan untuk meningkatkan kualitas layanan pendidikan adalah dengan menganalisis peserta didik. Proses menganalisis peserta didik digunakan untuk mengetahui kemampuan yang dikuasai peserta didik. Hal tersebut bertujuan untuk menyusun atau mempertimbangkan strategi pengelolaan, tujuan yang ingin dicapai, pemilihan dan penggunaan strategi pembelajaran yang tepat, serta dapat digunakan untuk menentukan evaluasi ke depannya.

Komponen lain yang berkaitan dengan pembelajaran adalah gaya belajar peserta didik. Komponen tersebut dapat digunakan untuk merancang model pembelajaran peserta didik. Rancangan model pembelajaran yang tepat dapat meningkatkan motivasi belajar peserta didik. Rancangan model yang tidak tepat dapat mengurangi motivasi belajar peserta didik, sehingga mengalami kesulitan yang berdampak terhadap nilai akademik.

Perancangan model mengajar yang tepat, dimulai dari melakukan analisa terhadap peserta didik. Oleh karena itu diperlukan program untuk mempermudah pengajar dalam menganalisis peserta didik. Salah satu metode yang dapat digunakan untuk mengklasifikasi peserta didik adalah Support Vector Machine.

Support Vector Machine dapat digunakan untuk melakukan klasifikasi peserta didik. SVM adalah salah satu algoritma machine learning yang dapat digunakan pada data yang memiliki dimensi tinggi. Sehingga pengajar dapat melakukan klasifikasi peserta didik secara otomatis. Hasil klasifikasi dapat digunakan untuk keperluan analisa, dengan cara ditampilkan secara grafik..

### II. LANDASAN TEORI

### *A. Tinjauan Pustaka*

Pratama, Wihandika dan Ratnawati dari Universitas Brawijaya melakukan penelitian menggunakan algoritma

*support vector machine* untuk memprediksi ketepatan waktu kelulusan mahasiwa. Pada penelitian ini membandingkan akurasi tiga fungsi antara RBF, Polynomial dan Linier. Pada kesimpulan penelitian ini didapatkan bahwa fungsi RBF memiliki tingkat akurasi paling tinggi yaitu sebesar 80,55%.

Penelitian yang dilakukan Munawarah, Soesanto, Reza dari Universitas Lambung Mangkurat pada tahun 2016 mengimplementasikan support vector machine untuk mendiagnosa penyakit hepatitis. Pada penelitian ini menggunakan fungsi kernel RBF dan Linier. Pelatihan data training pada penelitian ini dilakukan dengan metode sekuantial untuk memecahkan masalah Quadratic Programming Problem yaitu pencarian nilai α yang sulit dicari.

Penelitian Hilmiyah pada tahun 2017 dari Institut Teknologi Sepuluh Nopember, melakukan penelitian dengam metode support vector machine untuk mengklasifikasi kelompok mahasiswa berdasarkan performansinya. Pada penelitian ini menggunakan fungsi RBF dengan parameter C sebesar 5,00..

### *B. Landasan Teori*

Dalam penelitian ini menggunakan beberapa teori, antara lain.

# *1) Support Vector Machine*

*Support Vector Machine (SVM)* merupakan salah satu metode dalam supervised learning. Support Vector Machine pertama kali dikenalkan oleh Boser, Guyon, Vapnik pada tahun 1992 mengenai konsep pengenalan pola. Cara kerja Support Vector Machine adalah dengan mencari hyperlane dengan margin terbesar yang memisahkan antar kelas. Metode *SVM* menjadi sebuah metode baru yang menjanjikan untuk mengklasifikasi data, baik linier maupun nonlinier (Wijaya & Muslim, 2016). *SVM* menjadi salah satu algoritma supervised learning yang mendukung data yang memiliki dimensi tinggi.

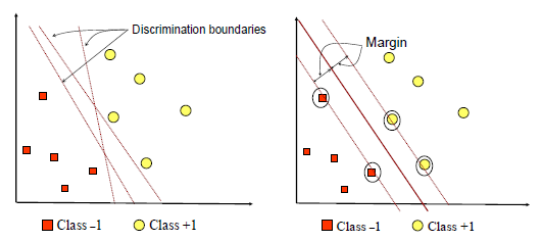

*Gambar. 1 Margin pemisah dua kelas (Nugroho, Witarto, & Handoko, 2003)*

Menurut *(Nugroho, Witarto, & Handoko, 2003), SVM*  memiliki karakteristik sebagai berikut :

- 1. *SVM* adalah *linier classifier*
- 2. Pattern recognition dilakukan dengan mentransformasikan data pada ruang input ke ruang berdimensi yang lebih tinggi, dan optimisasi dilakukan

pada ruang vector yang baru tersebut. Hal ini membedakan *SVM* dari algoritma pengenalan pola yang lain.

- 3. Menggunakan strategi *Structural Risk Minimization (SRM)*
- 4. Pada dasarnya *SVM* dibuat untuk menangani klasfikasi dua kelas, namun saat ini telah dikembangkan untuk klasifikasi lebih dari dua kelas dengan *pattern recognition.*

Dalam menyelesaikan masalah klasifikasi lebih dari dua kelas, algoritma SVM menambahkan fungsi Kernel. Pertama data akan dipetakan pada ruang vektor yang berdimensi lebih tinggi. Proses pemisahan kelas pada dimensi tinggi terlihat pada Gambar 2.

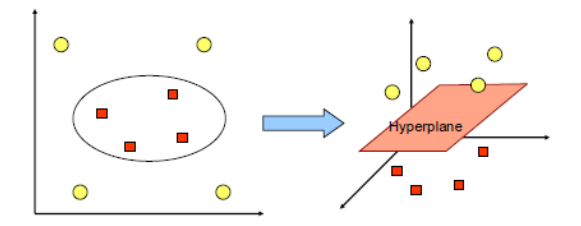

*Gambar. 2 Memetakan data ke ruang vektor dimensi lebih tinggi (Nugroho, Witarto, & Handoko, 2003)*

Fungsi *Kernel* membuat algoritma *SVM* dapat diimplementasikan pada suatu model dimensi lebih dari dua tanpa harus mendefinisikan fungsi pemetaan dari ruang input ke ruang fitur. Fungsi *Kernel* sendiri didefinisikan sebagai berikut:

$$
k(\mathbf{x}, \mathbf{z}) = \phi(\mathbf{x}) T\phi(\mathbf{z})
$$

dimana f(.) adalah fungsi pemetaan dari ruang input ke ruang fitur. Fungsi Kernel juga disebut fungsi perkalian dalam ruang fitur. Terdapat beberapa fungsi *Kernel* yang sering digunakan pada *SVM* yaitu :

1. Kernel Liner

$$
K(x_i, x) = x_i^T x
$$

2. Polynomial Kernel

$$
K(x_i, x) = (\gamma x_i^T x + r)^p, \gamma > 0
$$

3. Radial Basis Function (RBF)

$$
K(x_i, x) = \exp\left(-\gamma|x_i - x|^2\right), \gamma > 0
$$

4. Sigmoid Kernel

$$
K(x_i, x) = \tanh\left(\chi x_i^T x + r\right)
$$

*2) Machine Learning*

*Machine Learning (ML)* adalah salah satu cabang dari kecerdasan buatan yang menggunakan teknik statistika, matematika dan data mining (Takdirillah, 2020). Machine

Learning pada dasarnya membuat komputer agar dapat belajar dari sebuah data, sehingga komputer dapat melakukan tugas tertentu. Pada machine learning terdapat dua teknik utama yaitu *supervised learning dan unsupervised learning.*

*Supervised learning* adalah salah satu teknik machine learning dengan cara memberikan label pada data yang ada. Komputer akan memproses data tersebut dan diharapkan dapat memberikan label pada data baru, dengan membandingkan data yang dilatihkan sebelumnya.

Berbeda dengan supervised learning, teknik unsupervised learning diterapkan pada data yang tidak memiliki label. Teknik ini bertujuan untuk menemukan suatu pola/struktur tersembunyi dari data yang dilatihkan kepada komputer. Unsupervised learning banyak digunakan untuk mencegah kasus penipuan atau penggelapan dana pada perusahaan (Pickell, 2019).

### *3) Framework Django*

Django merupakan sebuah framework full-stack untuk membangun aplikasi web dengan bahasa pemrograman Python. Framework digunakan untuk mempercepat proses pembuatan sistem. Django dikembangkan pada tahun 2003 oleh Simon Wilson dan Adrian Holovaty. Django merupakan sebuah framework open-source sehingga dapat digunakan secara gratis.

Framework Django memiliki arsitektur hampir seperti framework lain. Tetapi di django memisahkan antara model dan template. Sehingga secara garis besar django memiliki arsitektur Model-View-Template. Model pada django berfungsi untuk menghubungkan sistem dengan database. Template digunakan

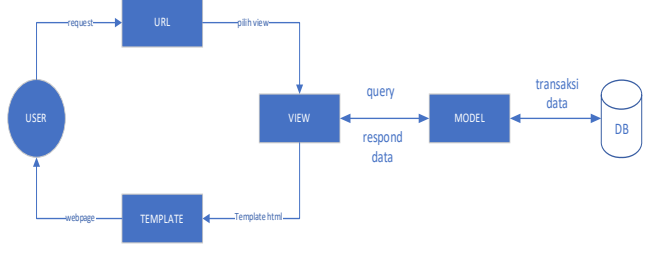

*Gambar. 3 Arsitektur Django*

Django mempermudah penggunanya dalam pembuatan web. Framework django memiliki banyak fitur sehingga django disebut framework sebaguna. Beberapa fitur yang dapat digunakan di django adalah form, *object relational mapping*, autentifikasi, migrasi database, dll. Salah satu keunggulan django adalah menggunakan bahasa python, sehingga mudah untuk mengintegrasikan dengan teknologi maju saat ini seperti kecerdasan buatan, maupun *machine learning.*

## *4) Visualisasi data*

Visualisasi Data adalah cara yang digunakan untuk mempresentasikan data. Data yang ditampilkan dapat dikomunikasikan kepada pengguna, sehingga pengguna dapat dengan mudah dan cepat menganalisa data yang ditampilkan (FineReport, 2020). Terdapat beberapa grafik yang dapat digunakan untuk menampilkan data. Pada penelitian ini peneliti menggunakan grafik :

# a. Grafik Batang

Grafik Batang digunakan untuk menyajikan informasi mengenai perbandingan nilai dari beberapa entitas. Grafik batang terdiri dari dua macam yaitu horizontal dan juga vertikal.

## b. Grafik Lingkaran

Grafik Lingkaran digunakan untuk menggambarkan perbandingan proporsi dari setiap kelompok yang berbeda.

### c. Grafik Peta

Grafik peta digunakan untuk menunjukkan posisi dari sebuah data. Grafik peta juga dapat digunakan untuk menunjukkan nilai data dari sebuah posisi. Pada penelitian ini grafik peta digunakan untuk menunjukkan pesebaran provinsi asal dari mahasiswa sistem informasi.

### III. METODE PENELITIAN

Langkah-langkah dalam mengerjakan penelitian ini adalah:

### 1. Pembuatan *Machine Learning*

Proses dimulai dari pembuatan model di jupyter lab, yang kemudian model tersebut dilakukan simulasi untuk mengetahui akurasi dari model tersebut. Jika akurasi masih rendah maka dapat dilakukan pengaturan variabel pada model, dan jika masih tetap rendah maka akan diganti dengan algoritma *machine learning* yang lain. Setelah mendapatkan akurasi model yang baik, maka langkah selanjutnya adalah mengkonfersi model kedalam pickle. Pickle adalah sebuah modul dari bahasa pemrograman python, yang digunakan untuk menyimpan dan membaca data ke dalam/dari sebuah file. File pickle tersebut yang akan di implementasikan kedalam aplikasi. Setelah file pickle dimasukkan kedalam aplikasi. Kemudian file pickle tersebut akan membaca file dari database, yang kemudian mendapatkan output berupa kategori mahasiswa tersebut.

2. Rancangan Entity Relationship Diagram (ERD)

ERD digunakan untuk menjelaskan hubungan antar objek-objek data yang berhubungan memiliki relasi (Hartono, 2020). Pada Gambar. 4 menggambarkan pemodelan basis data yang digunakan pada sistem. Selain itu pada Gambar. 4 menunjukkan relasi antar tabel yang terdapat pada sistem. Tabel tersebut memiliki relasi antara lain one to many untuk setiap relasinya. Terdapat relasi many to one antar tabel mata\_kuliah dengan tabel kategori, relasi one to many tabel kategori\_utama dengan tabel kategori, relasi one to many antara tabel kategori dengan tabel mhs\_si, relasi one to many antara tabel mhs\_si dengan tabel khs dan tabel ktg\_mhs\_ip.

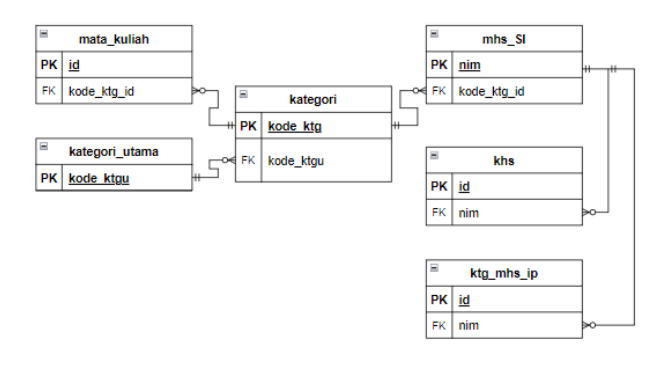

*Gambar. 4 Entity Relationship Diagram Level Kunci*

### 3. Membangun Struktur Tabel Rinci

Struktur Tabel digunakan untuk menggambarkan bentuk tabel. Struktur tabel terdiri dari atribut, tipe data, ukuran, PK/FK. Dalam implementasinya, atas pertimbangan teknis, maka dilakukan beberapa penyesuaian sehingga struktur lengkap tabel yang digunakan adalah sebagai berikut:

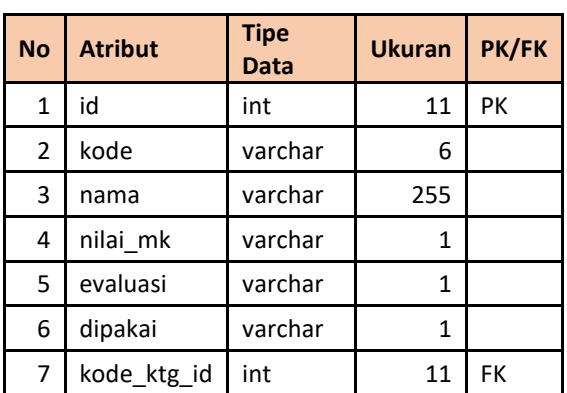

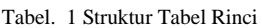

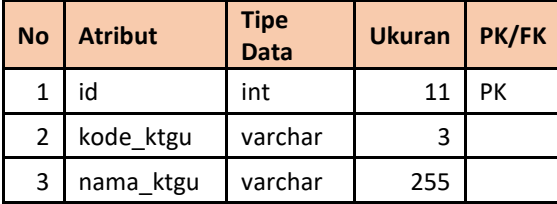

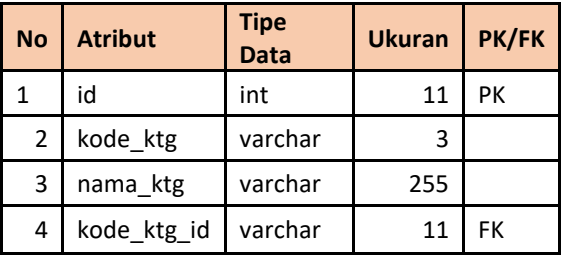

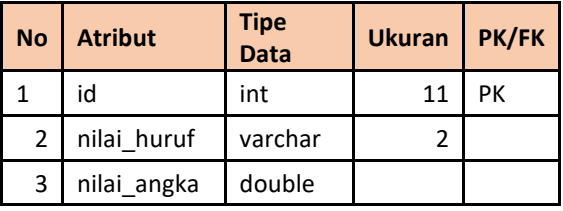

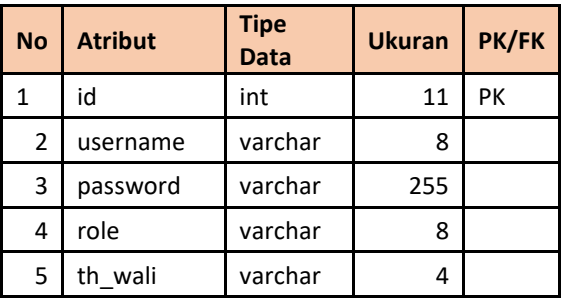

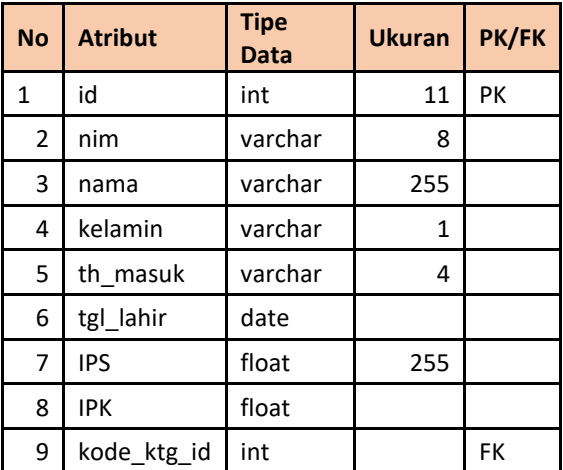

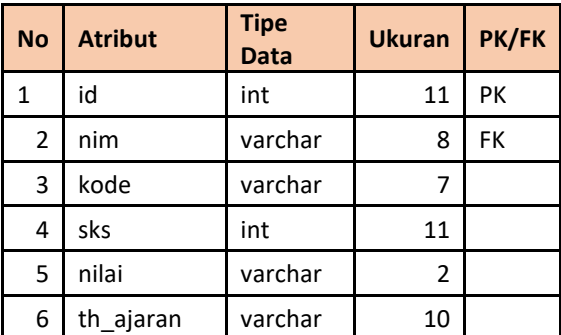

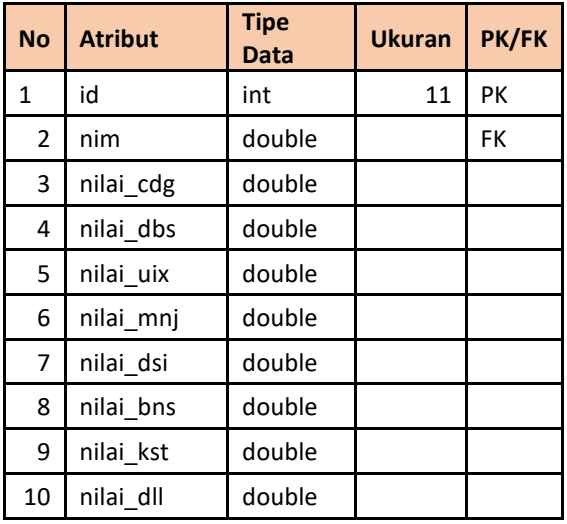

### IV. HASIL DAN ANALISIS

### *A. Implementasi Sistem*

Bagian ini akan menjelaskan hasil implementasi dari aplikasi yang telah dibuat. Berikut ini adalah beberapa cara memberikan kategori kepada mahasiswa:

### *1) Daftar Mata Kuliah*

Pada Tabel. 1 ditampilkan daftar mata kuliah yang terdapat pada penelitian ini. Setiap mata kuliah yang diambil dari puspindika kemudian dikelompokkan berdasarkan kategori. Nilai MK (Mata Kuliah) digunakan untuk menentukan bobot dari suatu mata kuliah tersebut.

### *2) Menentukan Kategori Mahasiswa*

Data mahasiswa yang digunakan untuk melatih data pada machine learning diberikan label kategori. Aturan yang digunakan pada penelitian ini untuk memberikan label kategori kepada mahasiswa adalah :

- 1. Membandingkan IP Kategori yang dimiliki oleh mahasiswa
- 2. Melihat prioritas kategori
- 3. Kriteria kategori mahasiswa:
- a. Kategori Coding  $(cdg)$ : IP Coding  $> = 3.5$
- b. Kategori Database (dbs) : IP Database >= 3.0
- c. Kategori Manajemen (dbs) : IP Manajemen >= 3.0
- d. Kategori UIX (uix) : IP UIX  $\geq 2.7$
- e. Kategori Bisnis (bns) : IP Bisnis >= 2.7
- f. Kategori Kesehatan (kst) : IP Kesehatan >= 2.7
- g. Kategori Dasar Sistem Informasi (dsi) : IP Dasar Sistem Informasi  $\geq$  2.7
- h. Kategori Lain-Lain (dll) : IP Lain-Lain <= 2.69
- 4. Mahasiswa diberikan kategori berdasarkan kriteria ang ditentukan sebelumnya.

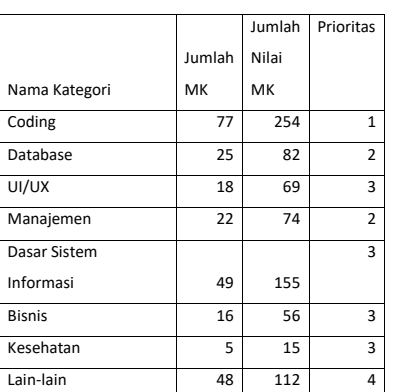

### *3) Pembuatan Model Machine Learning Support Vector Machine (SVL)*

Tujuan pembuatan model *machine learning* SVL ini adalah untuk menciptakan program yang dapat menentukan kategori mahasiswa, agar dapat digunakan sebagai saran kepada mahasiswa dan atau dosen pembimbing mengenai keunggulan mahasiswa di tiap penjurusan, sehingga tepat dalam memilih penjurusan.

Sebelum dapat mengimplementasikan model machine learning kedalam sistem, maka perlu membuat algoritma model tersebut. Salah satu tool yang dapat digunakan adalah jupyter lab. Proses pertama yang perlu dilakukan adalah meng-install library yang diperlukan. Pada penelitian ini peneliti memerlukan libray dari pandas, pickle, numpy, dan sklearn.

| import pandas as pd                                                        |
|----------------------------------------------------------------------------|
| import matplotlib.pyplot as plt                                            |
| import pickle                                                              |
| # from sklearn.neighbors import KNeighborsClassifier                       |
| from sklearn import svm                                                    |
| from sklearn.svm import LinearSVC                                          |
| from sklearn.svm import LinearSVR                                          |
| from sklearn.svm import SVC                                                |
| from sklearn.svm import SVR                                                |
| import numpy as np<br>from sklearn.model selection import train test split |
|                                                                            |

*Gambar. 5 Import Library*

Pada Gambar. 5 peneliti melakukan import library yang sebelumnya sudah di install. Tahap selanjutnya adalah membaca file csv yang akan digunakan untuk data latih ataupun data test seperti pada Gambar. 6. Setelah membaca data csv, maka peneliti perlu memisahkan kolom yang dapat menjadi ciri khas pada data tersebut, dan kolom yang menjadi label data tersebut.

ktg1 = pd.read\_csv('MHS\_KTG\_TRAIN1\_CSV\_IP.csv', sep=';')

```
x = ktg1[['niləi_cdg','niləi_dbs','niləi_uix','niləi_mnj','niləi_dsi','niləi_bns','niləi_kst','niləi_dll']]<br>Y = ktg1['kode_ktg_id']
```
 $X$ \_train,  $X$ \_test,  $y$ \_train,  $y$ \_test = train\_test\_split( $X,Y$ ,test\_size = 0.2) *Gambar. 6 Membaca data csv*

Tabel. 2 Prioritas Kategori

Proses berikutnya peneliti melakukan uji coba data latih dengan algoritma machine learning yang sudah ditentukan sebelumnya. Pada penelitian ini algortima yang digunakan adalah Support Vector Machine (SVM). Pada kasus penelitian ini terdapat lebih dari dua kelas atau juga disebut multi-class classification, maka peneliti menggunakan salah satu metode yang ada pada SVM yaitu C-Support Vector Classification. "C" yang ada pada C-SVC adalah parameter yang dapat disesuaikan, sehingga dapat mendapatkan akurasi yang lebih tinggi. Pada Gambar.7 peneliti melakukan train data kedalam model machine learning, yang kemudian peneliti melakukan perbandingan data test dengan data train untuk mendapatkan tingkat akurasi model tersebut.

```
svc = SVC(decision function shape='ovo')
svc.fit(X_train, y_train)y prediksi = svc.predict(X test)
acc = svc.score(X_test, y_test)print("Akurasi:", acc)
Akurasi : 0.8514492753623188
         Gambar. 7 Test Akurasi 1
```
Peneliti kemudian melakukan tune up variabel seperti variabel C (regulasi), gamma, dan kernel. Pada Gambar. 8 peneliti mencoba untuk mengetahui pengaruh mengubah variabel C, gamma, dan kernel. Dari ketiga variabel tersebut peneliti menemukan bahwa variabel C memberikan tingkat akurasi yang lebih tinggi.

```
svc_c = svc(c=7)svc c.fit(X train, y train)
svc_c.score(X_test, y_test)
0.9021739130434783
svc_g = SVC(gamma=1)svc_g.fit(X_train, y_train)
svc_g.score(X_test, y_test)
@ 8586956521739131
svc_linear_kernal = SVC(kernel='linear', C=5 , gamma='auto')
svc_linear_kernal.fit(X_train, y_train)
svc_linear_kernal.score(X_test, y_test)
0.8913043478260869
       Gambar. 8 Tune Up Variabel SVC
```
Pada Gambar. 9 peneliti melakukan tune up variable SVC yaitu variabel kernel dan C. Hasilnya peneliti mendapatkan akurasi yang tinggi dari pada sebelumnya. Setelah mendapatkan akurasi model yang baik, maka model tersebut akan dikonversi kedalam file pickle supaya dapa diimplementasikan kedalam sistem.

 $svc_test1 = SVC(kerne1='rbf', C=15)$ svc\_test1.fit(X\_train, y\_train)<br>svc\_test1.score(X\_test, y\_test) 0.9239130434782609 pd.to\_pickle(svc\_test1,'SVC\_Model\_rbf\_923.pickle')  $ktg_test = pd.read_csv('SWM/mahasiswa_mhs_isi_rbf_923.csv', sep = ';')\ntest_data = ktg_test.iloc[:, 1:-1]$ result = svc\_test1.predict(test\_data)<br>ktg\_test['kode\_ktg\_id'] = result ktg\_labeled = pd.read\_csv('SVM/mhs\_ktg\_train1\_csv\_ip\_db.csv', sep = ';') hasil = ktg\_labeled['kode\_ktg\_id']<br>test = ktg\_test['kode\_ktg\_id']  $np.macan(test == hasil)$ 0.9271623672230652 Gambar. 9 Test Akurasi 2

Pada test akurasi yang dilakukan, test tersebut mendapatkan akurasi sebesar 92,7% . Test akurasi yang dilakukan menggunakan data yang diberi label kategori pada tiap mahasiswa sendiri oleh peneliti kemudian dibandingkan dengan label kategori yang dibuat dengan machine learning tersebut.

### *4) Antarmuka Login*

Halaman pertama yang akan dijumpai oleh pengguna adalah halaman login. Halaman tersebut digunakan untuk membatasi pengguna yang dapat mengkakses sistem. Selain itu halaman login, juga digunakan untuk memverifikasi role yang dimiliki pengguna.

Pada Gambar. 10 adalah fungsi login yang digunakan oleh peneliti. Fungsi login ini digunakan untuk memverifikasi username dan password yang dimasukkan oleh pengguna, jika username dan password terdaftar pada database maka pengguna dapat masuk kedalam sistem. Fungsi login ini juga mencatat username dan role pengguna kedalam session.

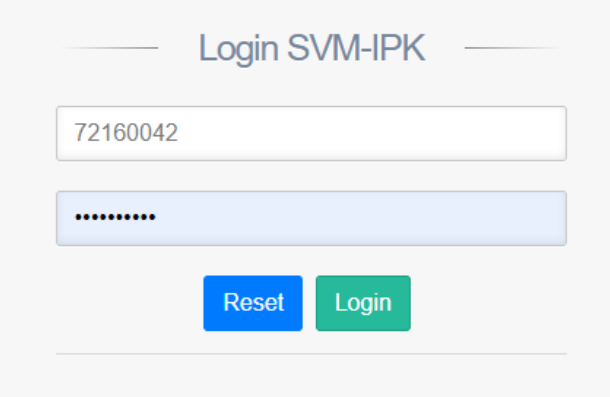

*Gambar. 10 Antarmuka Halaman Login*

## *5) Antarmuka Halaman Dashboard Admin*

Halaman yang akan dijumpai pengguna yang terdaftar sebagai "Admin" adalah dashboard admin. Pada tampilan dashboard admin sedikit berbeda dengan tampilan dashboard wali. Pada Gambar. 11 menampilkan dashboard admin.

### *Analisis Multidimensional Profil MahasiswaStudi Kasus : Program Studi Sistem Informasi UKDW*

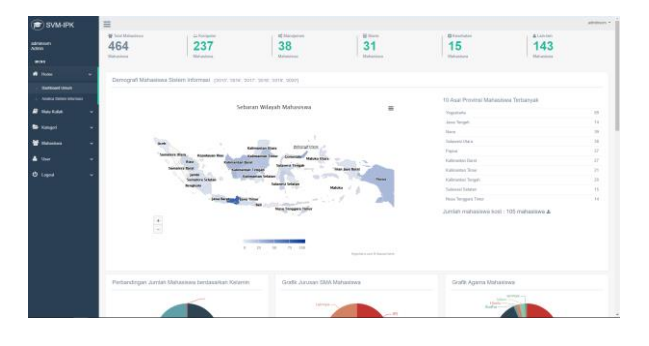

*Gambar. 11 Antarmuka Halaman Dashboard Admin*

Pada halaman dashboard terdapat fungsi untuk membaca model machine learning yang sudah dibangun. Pada Gambar. 11 merupakan fungsi machine learning yang sudah diimplementasikan kedalam sistem. Fungsi tersebut pertama membaca data yang akan diprediksi oleh machine learning. Data tersebut disesuaikan dengan bentuk input yang diperlukan oleh machine learning.

Setelah model machine learning berhasil diimplementasikan kedalam sistem, maka sistem perlu menampilkan data kategori secara grafik. Hal ini dilakukan agar memudahkan pengguna untuk menganalisa data kategori yang ada.

# *6) Demografi Mahasisa Sistem Informasi*

Pada Gambar. 12 ditampilkan demografi mahasiswa sistem informasi. Terdapat 10 asal provinsi mahasiswa terbanyak. Pada demografi tersebut data mahasiswa diambil dari provinsi orangtua yang disimpan didalam sistem. Pada visual ini ditampilkan jumlah mahasiswa yang tidak tinggal dengan orangtua, data tersebut diambil dengan membandingkan alamat provinsi mahasiswa dengan provinsi orangtua.

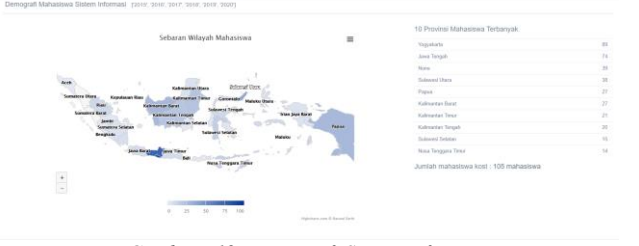

*Gambar. 12 Demografi Sistem Informasi*

### *7) Grafik Perbandingan IPK-IPS*

Pada Gambar. 13 ditampilkan perbandingan IPK – IPS. Pada grafik ini bertujuan untuk mengetahui seberapa banyak mahasiswa yang jika IPK dikurangi dengan IPS semester tersebut hasilnya lebih dari atau sama dengan 1.00.

Hal ini bertujuan untuk melakukan analisa terhadap

mahasiswa yang mengalami penuruan IPK yang tinggi.

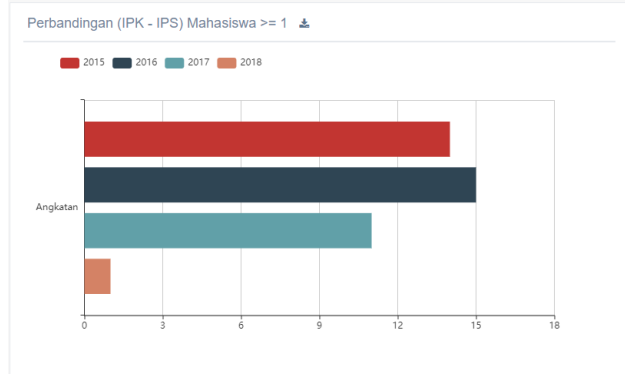

*Gambar. 13 Perbandingan Kelamin*

*8) Grafik Jurusan SMA dengan Kategori Mata Kuliah* Pada Gambar. 14 ditampilkan perbandingan jurusan SMA berdasarkan kategori mata kuliah yang dimiliki oleh mahasiswa. Grafik ini bertujuan untuk mengetahui korelasi mengenai jurusan SMA mahasiswa dengan kategori yang dimiliki oleh mahasiswa. Seperti pada kategori Coding yang didominasi oleh jurusan IPA.

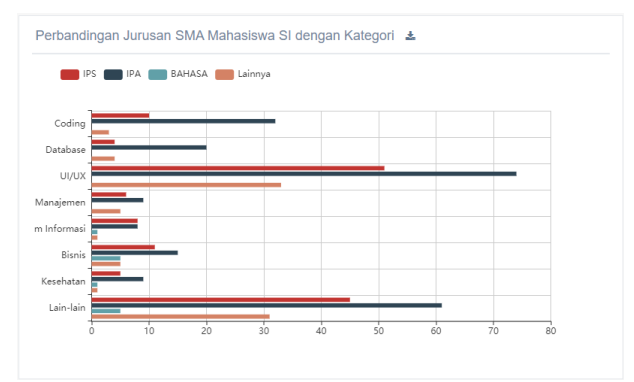

*Gambar. 14 Perbandingan Jurusan SMA dengan Kategori*

### *9) Grafik Perbandingan Kelamin Mahasiswa*

Pada dashboard umum ditampilkan informasi mengenai perbandingan kelamin mahasiswa sistem informasi. Seperti yang terlihat pada Gambar. 15, bahwa jumlah mahasiswa pria lebih banyak daripada mahasiswa wanita.

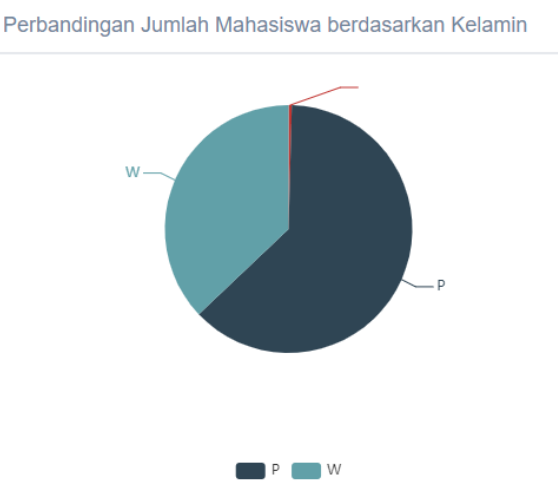

*Gambar. 15 Grafik Perbandingan Kelamin*

### *10) Grafik Jurusan SMA Mahasiswa*

Pada Gambar. 16 ditampilkan data mengenai jurusan SMA yang dimiliki oleh mahasiswa. Terlihat bahwa jurusan IPA merupakan mayoritas jurusan yang dimiliki oleh mahasiswa saat SMA.

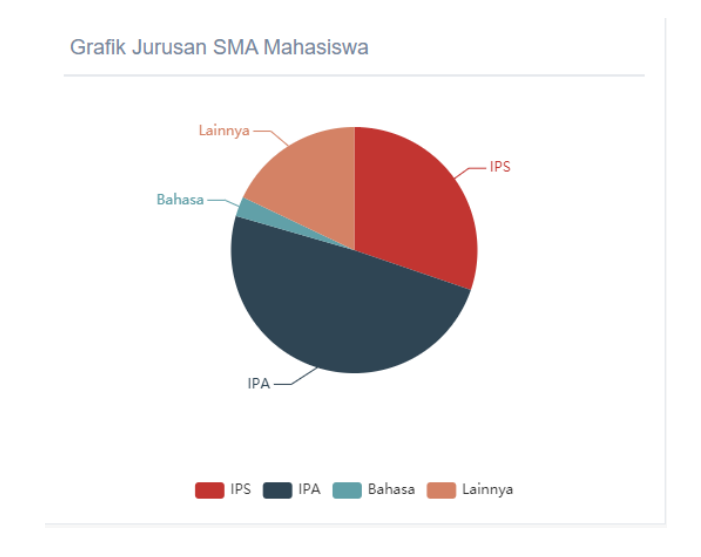

*Gambar. 16 Jurusan SMA Mahasiswa*

# *11) Antarmuka Tambah Produk*

Pada dashboard umum juga ditampilkan grafik mengenai perbandingan jumlah agama yang dimiliki oleh mahasiswa. Gambar. 17 dapat digunakan dalam pertimbangan dalam menentukan kegiatan yang akan diadakan oleh program studi, sehingga tidak berhalangan dengan peringatan hari-hari tertentu.

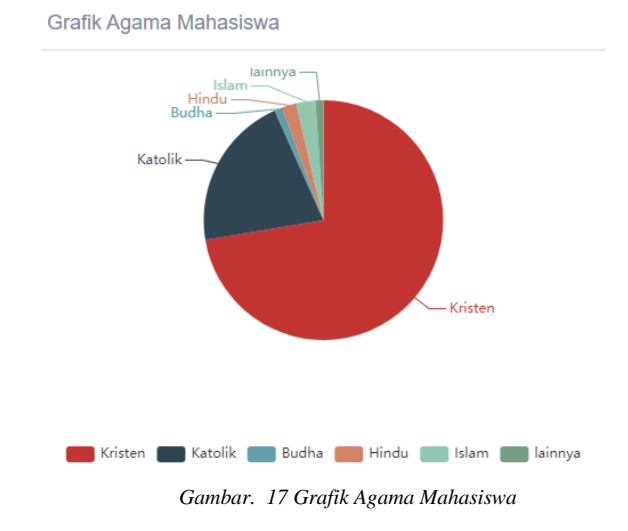

# *12) Grafik Sebaran IPK Mahasiswa*

Pada Gambat. 18 digambarkan perbandiangaan sebaran IPK mahasiswa berdasarkan kelompok IPK dan tahun masuk. Dapat dilihat perbandingan kelompok IPK dari tiap angkatan. Grafik ini dapat digunakan untuk melakukan analisa mahasiswa angkatan berapa yang memilik banyak IPK yang rendah dan didapat digunakan untuk *tracking*.

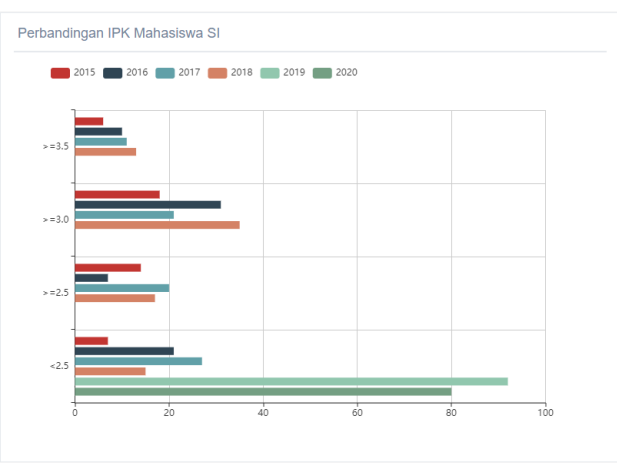

*Gambar. 18 Sebaran IPK Mahasiswa*

# *13) Grafik Jenis Kelamin Mahasiswa berdasarkan Kategori Mata Kuliah*

Pada Gambar. 19 ditampilkan perbandingan jenis kelamin berdasarkan kategori matakuliah. Terlihat perbedaan pengaruh jenis kelamin terhadap kategori yang dimiliki oleh mahasiswa.

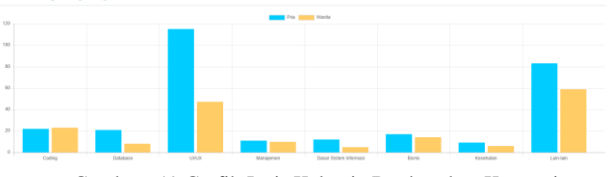

Gambar. 19 Grafik Jenis Kelamin Berdasarkan Kategori

*14) Grafik Jurusan SMA Mahasiswa dengan IPK ≥ 3* Pada Gambar. 20 tersebut membandingan antara Jurusan SMA yang dimiliki mahasiswa yang memiliki IPK lebih dari atau sama dengan tiga. Pada grafik tersebut dapat terlihat jika jurusan IPA memiliki persentase paling tinggi yaitu 53.1%, sedangkan yang kedua adalah jurusan IPS 33,1% . Pada grafik tersebut dapat dilakukan pemilihan jurusan SMA yang akan ditampilkan.

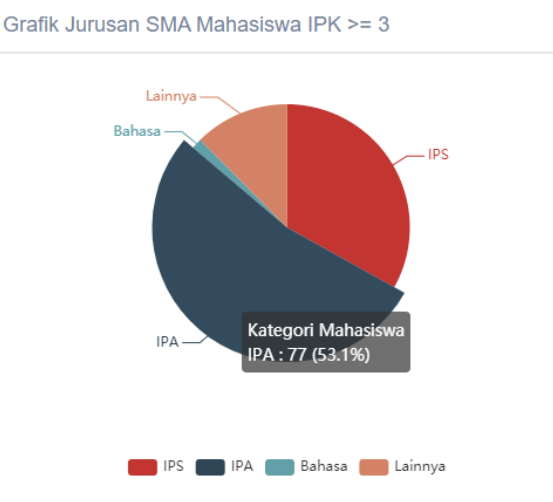

Gambar. 20 Grafik Jurusan SMA Mahasiswa IPK >= 3

### *15) Grafik Sebaran IPK Mahasiswa*

Pada Gambar. 21 ditampilkan informasi mengenai perbandingan kategori mata kuliah mahasiswa. Pada grafik tersebut mahasiswa SI banyak memiliki mahasiswa yang berkategori UI/UX atau Lain-Lain daripada kategori mata kuliah coding.

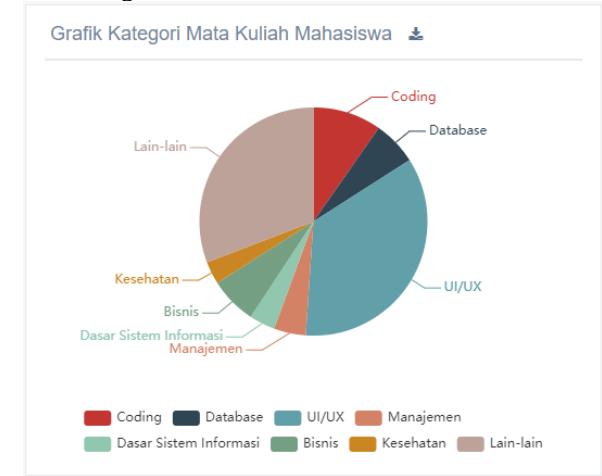

Gambar. 21 Perbandingan Kategori Mata Kuliah Mahasiswa

### *16) Grafik Sebaran IPK Mahasiswa*

Pada Gambar. 22 ditampilkan perbandingan mahasiswa yang tidak tinggal dengan orangtua (kost) dengan mahasiswa yang tinggal dengan orangtua dengan IPK lebih dari sama dengan 3.00. Grafik tersebut bertujuan untuk melihat apakah pada angkatan tersebut mahasiswa yang tidak tinggal dengan orangtua memiliki pengaruh terhadap indeks prestasi mahasiswa.

*JUTEI Edisi Volume.6 No.1 April 2022 ISSN 2579-3675, e-ISSN 2579-5538 DOI 10.21460/jutei.2022.61.202*

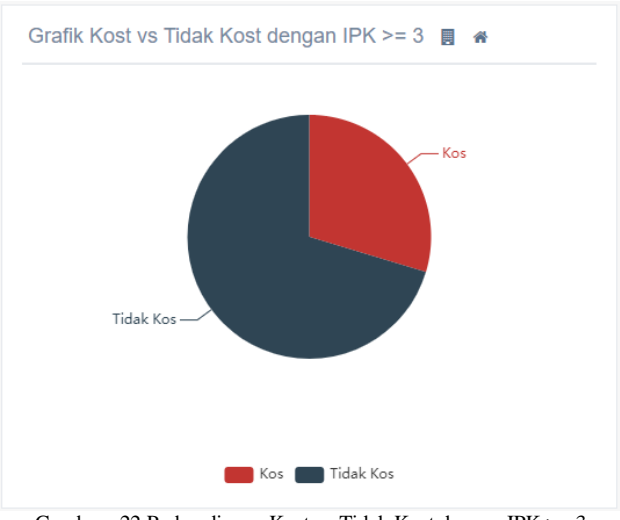

Gambar. 22 Perbandingan Kost vs Tidak Kost dengan IPK >= 3

### V. KESIMPULAN

Berdasarkan penelitian dan pembahasan yang telah diuraikan pada bab sebelumnya, maka dapat disimpulkan bahwa :

- 1. Algoritma Machine Learning Support Vector Machine sangat tepat untuk mengklasifikasikan kategori dengan dimensi data yang tinggi. Terbukti dari tingkat keakurasian model SVM yang tinggi sebesar 92,3%.
- 2. Program ini membantu kaprodi dan dosen dalam melihat potensi yang dimiliki oleh mahasiswa berdasarkan kategori yang dimiliki mahasiswa tersebut.
- 3. Program ini dapat menjadi pertimbangan bagi kaprodi dan dosen dalam membuat metode mengajar yang tepat bagi mahasiswa.

# VI. SARAN

Berdasarkan hasil penelitan dan kesimpulan sebelumnya, maka peneliti memberikan beberapa saran untuk pengembangan sistem yaitu :

- 1. Menambahkan data mengenai tingkat kesulitan penilaian yang diberikan dosen.
- 2. Menambahkan data gaya belajar mahasiswa.

### VII. DAFTAR PUSTAKA

- [1] Binus. (n.d.). *BAB 2KAJIAN PUSTAKA*. Retrieved from Library Binus: http://library.binus.ac.id/eColls/eThesisdoc/Bab2HTML/2012100292I FBab2/body.html
- [2] FineReport. (2020, Maret 30). *Apa Itu Visualisasi Data? Definisi, Pentingnya, Jenis, dan Software*. Retrieved from FineReport: https://www.finereport.com/en/data-visualization/visualisasi-data.html
- [3] Hartono, T. (2020, Agustus). *Entity Relationship Diagram (ERD): Apa dan Bagaimana Cara Membuatnya?* Retrieved from dewaweb: https://www.dewaweb.com/blog/entity-relationship-diagram/
- [4] Herlambang, M. (2019, Febuari). *Machine Learning: Support Vector Machines*. Retrieved from epam international: https://www.megabagus.id/machine-learning-support-vector-machines/
- [5] Hutauruk, M. K. (n.d.). *UML Diagram : Use Case Diagram*. Retrieved from School Of Computer Science: https://socs.binus.ac.id/2019/11/26/uml-diagram-use-case-diagram/
- [6] Magridira, V. (2018, Febuary 5). *Apa yang dimaksud dengan Entity Relationship Diagram ?* Retrieved May 2020, from Dictio: https://www.dictio.id/t/apa-yang-dimaksud-dengan-entity-relationshipdiagram/15135
- [7] Nugroho, A. S., Witarto, A. B., & Handoko, D. (2003). Support Vector Machine : Teori dan Aplikasinya dalam Bioinformatika.
- [8] Pickell, D. (2019, June). *The Complete Guide to Machine Learning in 2020*. Retrieved from Learning Hub.